**PROJETO G SUÍTE COMPARTILHANDO CONHECIMENTOS PROFESSORES DO EIXO DE CONTROLE E PROCESSOS INDUSTRIAIS IFCE** *CAMPUS* **SOBRAL**

> **Grupo de trabalho: Bruno Santana Sória Francilino Carneiro de Araújo Fabiano Carneiro Ribeiro Jailson Alves da Nóbrega José Aglailson de Silva Olivindo Leonardo Tabosa Albuquerque**

> > **Sobral-Ce 2020**

#### **1. Introdução**

A proposta de qualificação dos professores é um indicador qualitativo de melhoria das instituições públicas e valorização do professor, como suporte à garantia do acesso dos segmentos sociais à educação técnica e tecnológica de qualidade. Neste sentido, é importante o desenvolvimento de projetos que tenham por princípio a educação como um dos instrumentos de formação, constituindo-se a base comum de conhecimento e de habilidades necessárias a todos que vivem em uma sociedade, primando pela ampliação de um conhecimento técnico assegurador da melhoria da qualidade de vida dos atores institucionais e a formação de uma sociedade mais justa.

Dessa forma, a garantia de uma instituição de qualidade depende do compromisso dos seus educadores na sua formação profissional responsável, competente, criativa e na busca de condições efetivas de trabalhos voltados ao bem comum.

Neste contexto, esse é um projeto de capacitação dos professores do Instituto Federal de Educação, Ciência e Tecnologia do Ceará - *campus* Sobral, com ferramentas que possam ser utilizadas em ambientes virtuais de aprendizagem. Ele deve atender às necessidades do professor acerca do conhecimento de tecnologias educacionais digitais para aplicação direta no processo ensino-aprendizagem.

## **2. Justificativa**

O projeto surgiu a partir de um *brainstorm* realizado entre o grupo de professores do IFCE - *campus* Sobral via Webconferência utilizando a plataforma do Google *Meet*, conforme Figura 1. As ideias foram acontecendo buscando a forma mais eficiente de multiplicação de conhecimento para o nosso grupo de trabalho. A criação de um curso foi a melhor estratégia tendo em vista o curto prazo na transmissão do aprendizado. A reunião foi crucial, pois foi fator determinante para divisão das atividades, planejamento de dias, conteúdo, material de apoio e início e fim do curso.

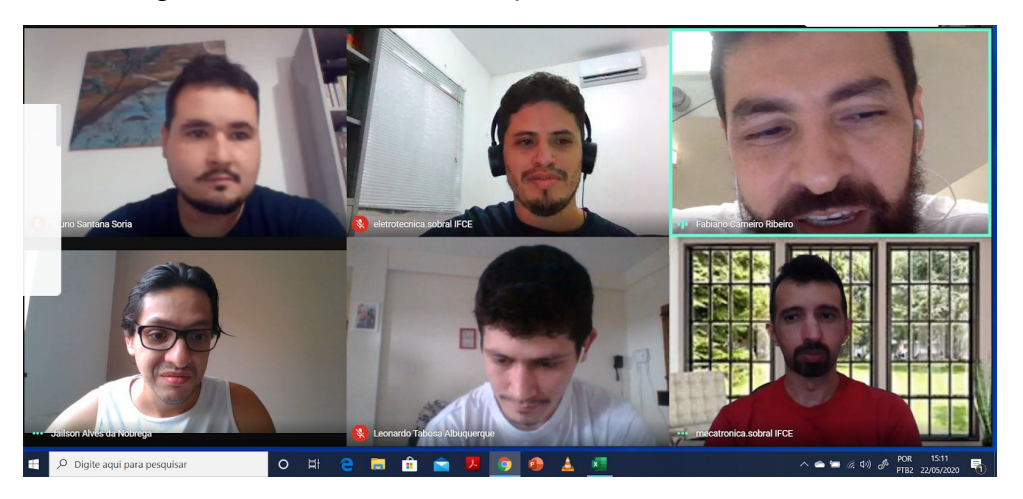

Figura 1 - Webconferência para alinhamento do curso.

## **3. Objetivo Geral**

Capacitar os professores do IFCE - *campus* Sobral pertencentes ao eixo de Controle e Processos Industriais para o uso rápido de tecnologias educacionais digitais pertencentes ao G Suite e que possam ser aplicadas à educação profissional e tecnológica.

# **3.1. Objetivos Específicos**

- Identificar as principais tecnologias digitais do G Suite a serem utilizadas em sala de aula;
- Habilitar os professores na plataforma do google *Gmail*, ClassRoom, *Drive*, Formulários, *Meet*, Agenda, Apresentações, Planilhas, Documentos, dentre outros.

## **4. Metodologia**

No período de maio a julho de 2020 ocorreu o treinamento em ambiente virtual, referente ao uso de ferramentas do G Suite, da escola *GetEdu*, aplicado a professores do IFCE - *campus* Sobral. Com base no aprendizado, os seis docentes pertencentes ao eixo de Controle e Processos Industriais, que participaram do treinamento, propuseram um cronograma, Figura 2, de aulas síncronas, por meio webconferências do *Google Meet*, para transmitir, expandir e recriar o aprendizado aos demais docentes do eixo.

| <b>Tarefas</b>                       | Semana a ser realizadas |                |   |   |       |   |                |   |       |    |
|--------------------------------------|-------------------------|----------------|---|---|-------|---|----------------|---|-------|----|
|                                      | Maio                    |                |   |   | Junho |   |                |   | Julho |    |
| Semanas                              | $\mathbf{1}$            | $\overline{2}$ | 3 | 4 | 5     | 6 | $\overline{7}$ | 8 | 9     | 10 |
| Curso Getedu Gsuite                  |                         |                |   |   |       |   |                |   |       |    |
| Primeira aula                        |                         |                |   |   |       |   |                |   |       |    |
| Segunda aula                         |                         |                |   |   |       |   |                |   |       |    |
| Terceira aula                        |                         |                |   |   |       |   |                |   |       |    |
| Quarta aula                          |                         |                |   |   |       |   |                |   |       |    |
| Quinta aula                          |                         |                |   |   |       |   |                |   |       |    |
| Sexta aula                           |                         |                |   |   |       |   |                |   |       |    |
| Atividades de revisão<br>e avaliação |                         |                |   |   |       |   |                |   |       |    |

Figura 2 - Cronograma do Projeto G Suite: compartilhando conhecimentos.

A proposta destas aulas consistiu em expor os conteúdos de maneira prática com a participação dos demais docentes, técnicos de laboratório e, também, ocorrer aprendizado por meio de dúvidas e soluções de todos os participantes. Para tanto, o curso ocorreu nas seguintes etapas apresentadas a seguir.

### **4.1. Primeira Aula**

Fez-se uma breve revisão sobre a importância e possibilidades das ferramentas educacionais digitais aplicadas ao ensino remoto e ambientação com as ferramentas do G suite e foi compartilhado um [formulário](https://forms.gle/7wZDy9YbabUTY4vHA) com os principais interesses dos participantes.

## **4.2. Segunda Aula**

Como plataforma básica de ensino remoto adotada pelo IFCE, o sistema de gerenciamento de conteúdo *Google Classroom* foi o tema principal do encontro.

Para exemplificar na prática, deve haver um professor responsável pela criação de uma turma com os executores do treinamento e os respectivos alunos, todos docentes do IFCE - *campus* Sobral.

Desta forma, as etapas do Google Classroom abordadas são:

- acesso ao Classroom a partir do navegador;
- abertura de uma turma (qeh7fze) como professor e entrada em uma turma como aluno (elemento obrigatório: nome da turma);
- geração do código de acesso cuja finalidade é permitir o acesso dos alunos ao ambiente virtual;
- inclusão de professores e alunos em uma turma;
- criação do link para participação em conferência em Google Meet;
- definição das configurações da turma;
- postagem ou programação de mensagens no mural da turma;
- criação de tópicos na turma para organização;
- elaboração de materiais, atividades, perguntas, enviando e-mail e/ou notificações;
- aplicação de testes a partir da turma com possibilidade de rubricas, programação de aplicação automática, definição de data para entrega,

devolução das correções;

● desenvolvimento de metodologias de notas de avaliação de atividades e testes com valores objetivos.

### **4.3. Terceira Aula**

O Google Drive representa um ambiente de armazenamento e sincronização de arquivos criado pelo Google em 2012, representando uma evolução natural do anteriormente criado Google Docs, baseado no conceito de computação em nuvem, sem a necessidade de instalação de software no computador do usuário.

Na continuação do curso, nesta aula é então tratado sobre a ferramenta Google drive, enfatizando sua importância no compartilhamento e armazenamento de arquivos em nuvem. Algumas características do Google drive serão abordadas nesta aula, tais como:

- o espaço para o usuário é particular em termos de segurança;
- os arquivos e dados não são armazenados em apenas em um servidor, o que aumenta a segurança de não perdê-los;
- o espaço da conta institucional do Drive é ilimitado;
- documentos criados a partir dos arquivos G Suite (Docs, Planilhas, Apresentações, etc.) não ocupam espaço de dados no Drive mesmo em contas particulares;
- uma vez criada uma turma no Google Classroom, cria-se automaticamente uma pasta dentro do Drive para o professor e para o aluno. Para o professor, estarão os arquivos trabalhados na turma, anexados e criados pelos arquivos G Suite. Caso o arquivo já exista no drive pessoal do professor, não criará novo arquivo na pasta da turma. Já para o aluno da turma, nesta pasta, terá acesso aos arquivos com ele compartilhados ou criados como cópia pelo professor;
- possibilidade de opções com ambos os botões do *mouse* no ambiente do Drive. É possível fazer quase todas as tarefas do Drive com o botão esquerdo. O botão direito permite funcionalidades voltadas ao Drive, como: Criação de pastas, upload de pastas e arquivos, criação de arquivos google,

etc;

- tomar devido cuidado ao criar arquivos dentro de pastas compartilhadas pois o item leva as mesmas permissões da pasta que foi criada;
- para visualização de detalhes da pasta ou de arquivos no Drive, basta clicar no botão com o símbolo "i", recebendo informações de compartilhamento, salvamento, modificações e proprietário;
- para compartilhar arquivo que está no Drive, clica-se com o botão direito do *mouse* no arquivo ou clica-se com o botão esquerdo no símbolo de compartilhamento no canto superior direito. Abre-se uma área de compartilhamento do arquivo, onde é possível a visualização de categorias: proprietário, professores, estudantes. Pode-se criar um tipo de compartilhamento para cada categoria: podem editar, compartilhar, ler ou comentar. O compartilhamento pode ser feito também através de link gerado no menu clicando o botão direito, porém há um risco de perder o controle deste compartilhamento para fora do ambiente desejado.

#### **4.4. Quarta Aula**

O Google Formulários (Google Forms) é um aplicativo de administração de pesquisas que pode ser utilizado para várias finalidades. Desde uma simples pesquisas com usuários da internet sobre diversos assuntos até coleta de dados para trabalhos maiores, ou até mesmo como serventia de avaliação para disciplinas executadas de maneira remota.

Nesta quarta aula o tema abordado é o Google Formulários, na qual é criado um formulário a partir da ferramenta, mostrando várias de suas funcionalidades. Durante a aula são mostradas as funcionalidades da ferramenta, tais como:

- possibilidade de criação do formulário a partir do Google Classroom como atividade com teste, possibilitando ou não a importação automática das notas. Essa ação pode ser executada diretamente através do ambiente principal da turma, no botão "criar", ou através de sua pasta no Google Drive, na opção "Novo" e "Formulários Google";
- título do formulário e título de seção;
- criação de seções no formulário, através do botão "adicionar seção";
- adição de perguntas através do botão "adicionar perguntas";
- tipos de perguntas: resposta curta, parágrafo, múltipla escolha, caixas de seleção, listas suspensas;
- possibilidade de o aluno responder uma questão com foto ou outro arquivo anexado;
- possibilidade de pontuar com pesos diferentes, perguntas diferentes em uma mesma prova;
- possibilidade de utilizar fotos externas para ilustrar o formulário ou a pergunta;
- possibilidade de limitar o tempo de publicação para respostas do formulário, a partir de uma extensão externa do Google Chrome denominada *FormLimiter*.
- configurações gerais do formulário como: coleta de e-mail, limitação de tempo para resposta, limitação a uma resposta por usuário, permissão de edição pós-envio de resposta e embaralhamento de perguntas;
- pré-visualização do formulário.

#### **4.5. Quinta Aula**

O Google *Meet* é um serviço de comunicação por vídeo desenvolvido pelo Google. Por meio deste é possível criar reuniões profissionais, webconferências, aulas a distância, criar chats informais de amigos ou qualquer outra possibilidade de encontro de usuários via webcam, microfone, *chat* e apresentações.

A partir de um exemplo prático, nesta aula um professor responsável exemplifica a utilização dessa ferramenta e as possibilidades nela disponíveis, caracterizadas como:

- para o acesso, busca-se o ícone a partir dos botões dos aplicativos google. Ou, também, é possível acessar por meio do endereço eletrônico <https://meet.google.com/>;
- para início imediato de reunião, clica-se em "iniciar ou participar de reunião", nomeando a reunião. Alternativamente, pode-se agendar reuniões por meio do Google Agenda, ou criar um ambiente virtual na sala do Google

Classroom via link próprio. Se você quiser entrar em uma reunião, pode-se buscar o link da conferência com o criador, ou, por meio de código próprio, gerado a partir da criação da reunião;

- é possível configurar os recursos técnicos da webcam e microfone antes de entrar para o ambiente da reunião. Para ativar ou desativar esses recursos basta clicar no ícone de cada um;
- dentro do ambiente virtual, mostra-se o link da reunião ou o código para compartilhamento, ou pode-se convidar pessoas manualmente, por meio de e-mail, enviando o convite;
- há na plataforma do *Meet* uma possibilidade de apresentação de tela, janela ou aba do navegador. Dentro do ambiente é possível abrir uma apresentação no botão "apresentar agora", marcando a opção desejada. Outra possibilidade é, antes de entrar na reunião, ingressar no modo apresentador, que dispõem da possibilidade de utilização de outro dispositivo para tal;
- para gravação da reunião, existe a opção dentro do *menu*, nos três pontos do canto inferior direito, onde, clicando em gravar, inicia a gravação da tela do criador da reunião. Antes de iniciar a gravação, ocorre a mensagem de cessão de consentimento de todos os participantes, alertando a sujeição de ações judiciais, caso não ocorra a autorização. Após finalizada a gravação, conforme informado pelo treinamento junto à GetEdu, o vídeo gerado da conferência é processado e armazenado no Google Drive do criador da reunião.

Dando continuidade à quinta aula, o próximo assunto abordado é o Google Agendas (Google Calendar). É um serviço oferecido pelo Google de agendas e calendários, onde é possível adicionar, compartilhar, editar a programação de reuniões, eventos, compromissos ou até mesmo atividades pessoais. Como vantagem de sincronização de todas as atividades pessoais e profissionais em um só ambiente.

O exercício nessa aula é a criação de uma agenda e de eventos. Algumas características abordadas são descritas a seguir:

● para acesso, basta apertar no menu de recursos do G Suite, o ícone do Agenda ou entrar pelo link<https://calendar.google.com/>;

- dentro do ambiente do Google Agendas, será apresentado um calendário em formato de mês no lado esquerdo. Outro no lado direito, podendo selecionar de visualização de dia, mês, ano, semana ou apenas os dias de programação. Na parte inferior esquerda será mostrada todas as agendas próprias e compartilhadas do usuário. Cada agenda apresenta uma cor específica que pode ser alterada. Na marcação das agendas pode-se habilitar ou desabilitar a visualização desta no calendário;
- para criar uma agenda, clica-se no ícone de "+" no lado esquerdo inferior. Abre-se opções de criar nova agenda, inscrever-se em uma agenda, ou entra-se em uma agenda compartilhada por link;
- para criar um evento, pode-se clicar no menu "+ Criar" no lado esquerdo na parte superior, ou selecionar diretamente no ambiente principal do calendário, a data e o horário desejado e clicar em cima. A seguir, nomeia-se o evento, adiciona-se um horário, convidados, local, pode-se criar um link para conferência, ou ainda pode-se elencar com alguma turma do Google Classroom para uma aula ou encontro com alunos. É possível classificar em alguma agenda já existente o evento, organizando, assim, o ambiente da agenda.

#### **4.6. Sexta Aula**

A sexta aula é dedicada à ferramenta Google Docs, que é um programa para criação e processamento de documentos de texto de maneira síncrona ou assíncrona, de forma colaborativa em *real time*. O Docs tem a possibilidade de importação e conversão de outros formatos de arquivos de texto para ser lido e editado nele.

Nesta aula foram abordados assuntos referentes ao Google Docs, tais como:

● para acessar a ferramenta, pode-se clicar nos ícones do G Suite em Docs (Documentos), acessar via link [https://docs.google.com/,](https://docs.google.com/) criar um arquivo diretamente a partir do Google Drive, por meio do botão "+ novo", ou ainda, se estiver dentro de uma turma do Classroom, criar uma atividade com o documento em Google Docs;

- criação de um arquivo de maneira colaborativa com os alunos ouvintes, a fim de demonstrar a funcionalidade. Para o compartilhamento, é possível gerenciar as atribuições de cada usuário dentro do arquivo como editor, leitor ou comentarista;
- a partir do ícone da seta em formato de raio na parte superior direita, mostra-se um painel de atividades, onde apresenta todo o histórico do arquivo: leitores, tendências de visualização, tendências de comentários, histórico de compartilhamento e configurações de privacidade. Isso mostra a importância da verificação e controle das modificações dos usuários no arquivo;
- um recurso interessante dessa maneira de trabalho é a inserção de comentários ao longo do texto, sem alteração do conteúdo, o que pode ou não ser aceito pelo editor e modificado. Isso pode ser interessante para confecção de trabalhos acadêmicos, por meio de revisão do orientador;
- o Google Docs permite a inserção de um hiperlink com textos ou figuras de modo que permita que o leitor clique e abra o link para a fonte de origem, vídeo ou outra informação;
- outra possibilidade é o mecanismo de busca de palavras dentro da janela "explorar", onde realiza-se rapidamente uma busca de algum conceito desejado. Pode-se usar essa pesquisa como citação no texto, a partir das aspas presentes nesse resultado de busca. O Docs dessa forma, cria automaticamente uma nota de rodapé com a referências citada;
- podem-se criar tabelas, desenhos, gráficos, imagens. Para inserir uma imagem da internet, o Google Docs permite pesquisa de imagens com direitos para reutilização, o que impossibilita problemas judiciais posteriores para arquivos publicados;
- como recurso de acessibilidade, o Google Docs permite a ferramenta de digitação por voz. Isso traz meios de acessibilidade a usuários que tenham alguma limitação para digitação diretamente no teclado. O recurso é acionado no menu "Ferramentas", "Digitação por voz".

Durante a aula foi construído um documento colaborativo no Google Docs, que pode ser visto acessando o [Link](https://docs.google.com/document/d/1SxYQH0Ig0vRkLDW_j4Isy8sjqAhGTVINeO3pZLHDLGQ/edit?usp=sharing) da aula, onde foram compartilhados as ferramentas descritas acima.

# **4.7. Avaliação**

A avaliação da aprendizagem dos alunos do projeto foi feita por meio da participação nas aulas, dúvidas referentes às ferramentas apresentadas, e, também, por meio de um formulário auto avaliativo para responder.

#### **5. Conclusão**

Diante das várias formas de desafios enfrentados pelos profissionais da educação, o domínio das ferramentas educacionais empregando as plataformas digitais é uma das barreiras que surgem durante o processo de ensino-aprendizagem. Diante da justificativa de fomentar a busca e o fortalecimento dos docentes neste processo, este trabalho trouxe a proposta de difundir o conhecimento adquirido sobre as ferramentas G Suíte com os docentes do IFCE *campus* Sobral, do Eixo de Controle e Processos Industriais, no momento singular em que a educação no Brasil enfrenta os paradigmas do isolamento social.

O curso trouxe vários resultados para o eixo de Controle e Processos Industriais, que devem ser destacados. Primeiramente, o curso possibilitou a criação de material para consulta permanente, sempre que os docentes necessitarem rever os conceitos abordados, visto que todas as reuniões foram gravadas, e a turma virtual (no Google Classroom) continua disponível com todas as atividades. Em segundo lugar, como principal proposta, foi possível compartilhar as ferramentas da plataforma G Suite, a fim de que os professores possam aplicá-las como instrumentos de aula, principalmente nas modalidades de aulas remotas, mas também como artifícios em aulas na modalidade presencial. Em terceiro lugar, o curso trouxe como resultado o levantamento de dúvidas que fomentaram a busca por soluções envolvendo as ferramentas abordadas, de forma que mesmo os responsáveis por ministrar o curso puderam expandir ainda mais seu conhecimento.

Com uma abrangência de cerca de quinze servidores, o curso realizado pode ser considerado o primeiro passo para a mudança de paradigmas quanto ao formato das aulas ministradas no eixo, no que diz respeito à utilização de ferramentas digitais de auxílio às aulas remotas e presenciais.